# 衛星電話発信方法

※イリジウム®は アクセス番号 8816

### スラヤ®は アクセス番号 88216

でかけ方は同じになります。

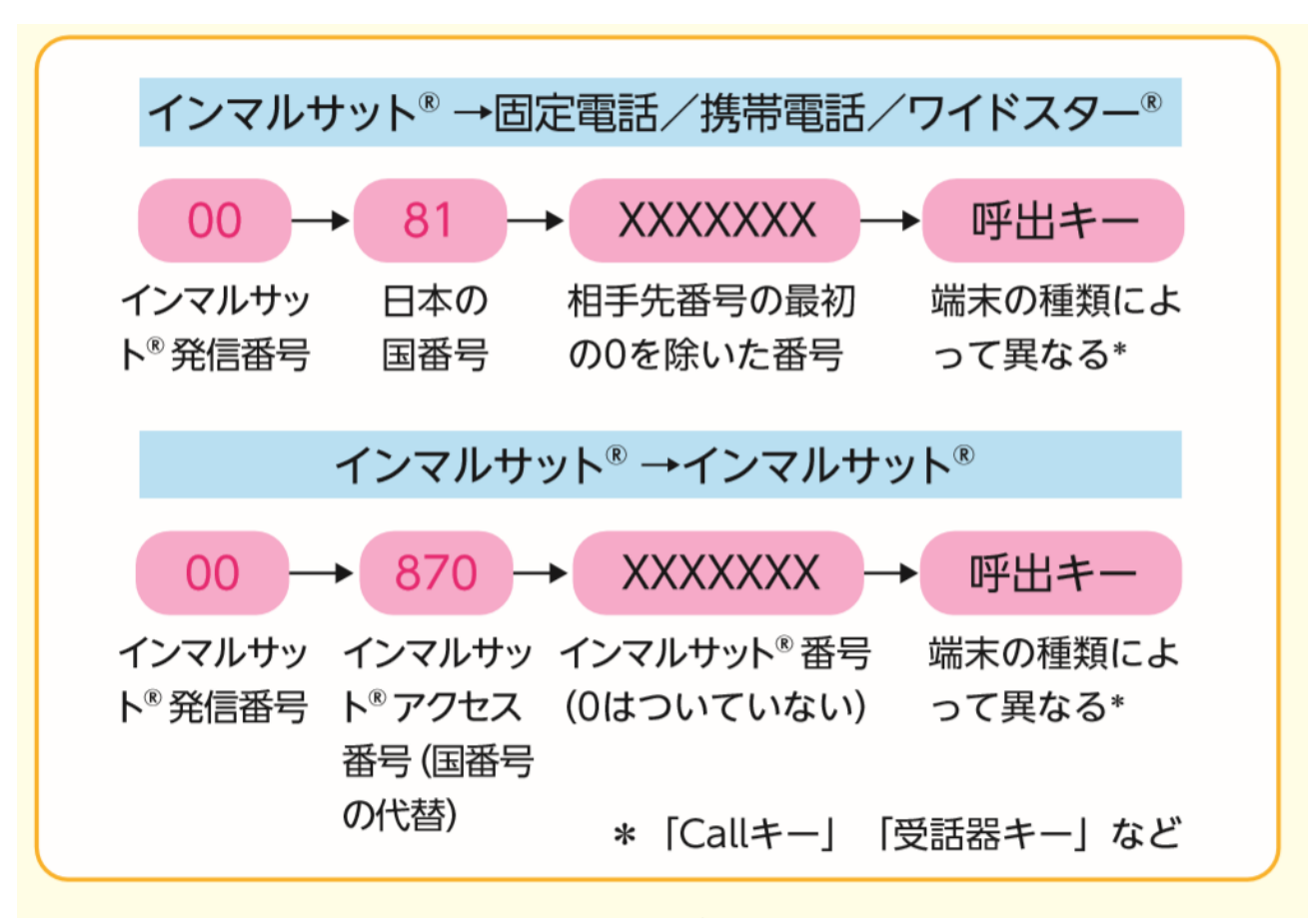

図1 インマルサット®からの発信

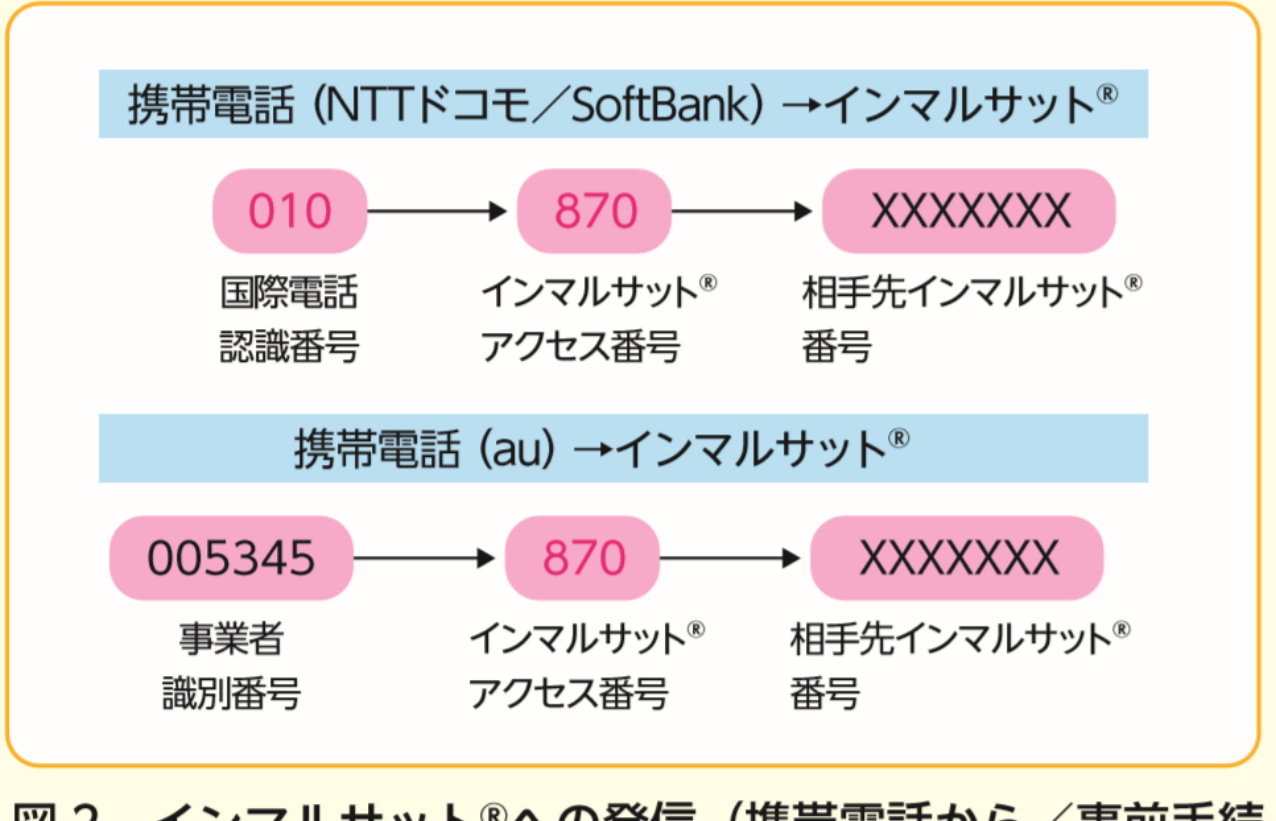

図 2 インマルサット®への発信 (携帯電話から/事前手続 き不要)

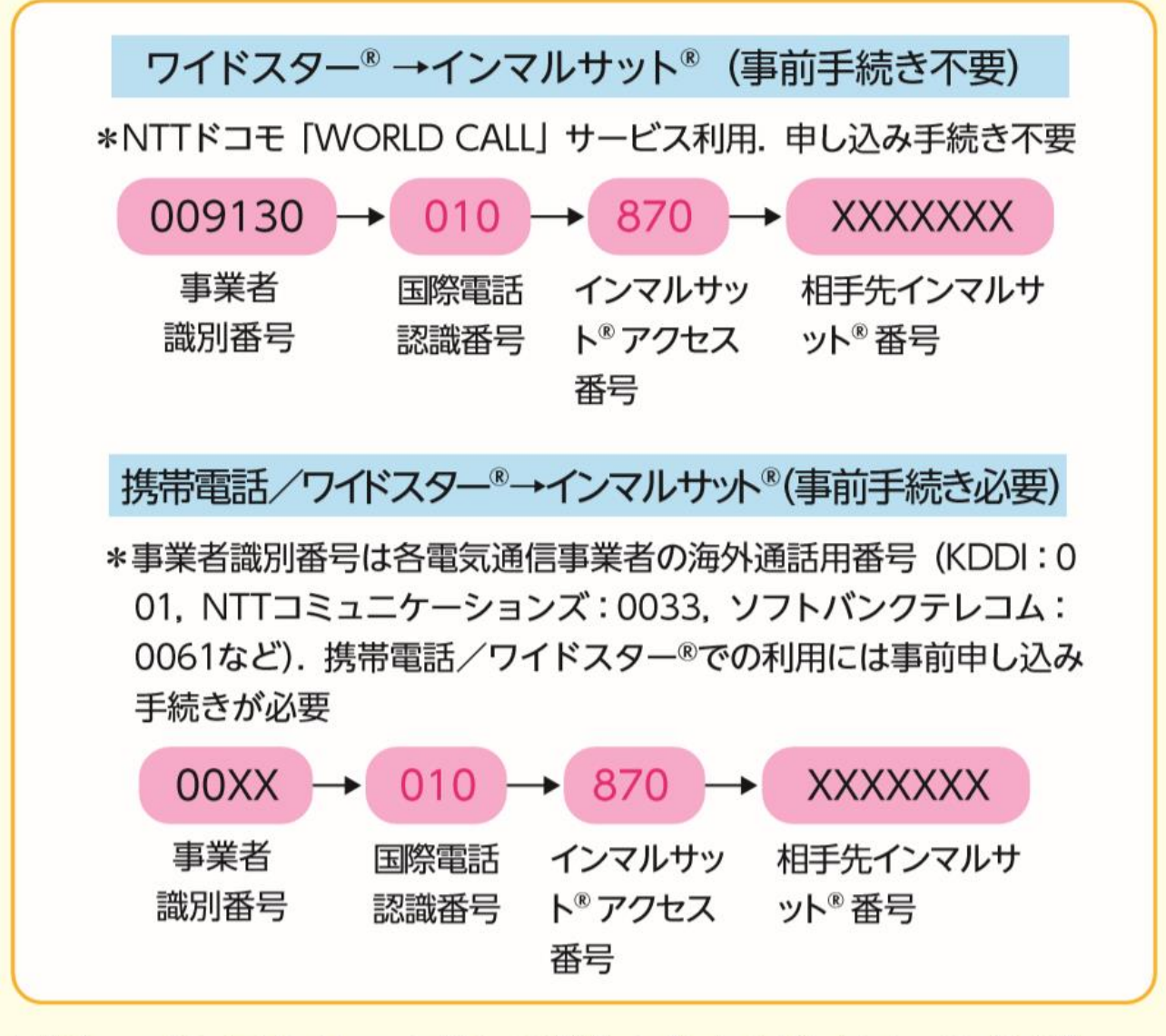

### 図3 インマルサット®への発信 (ワイドスター®から)

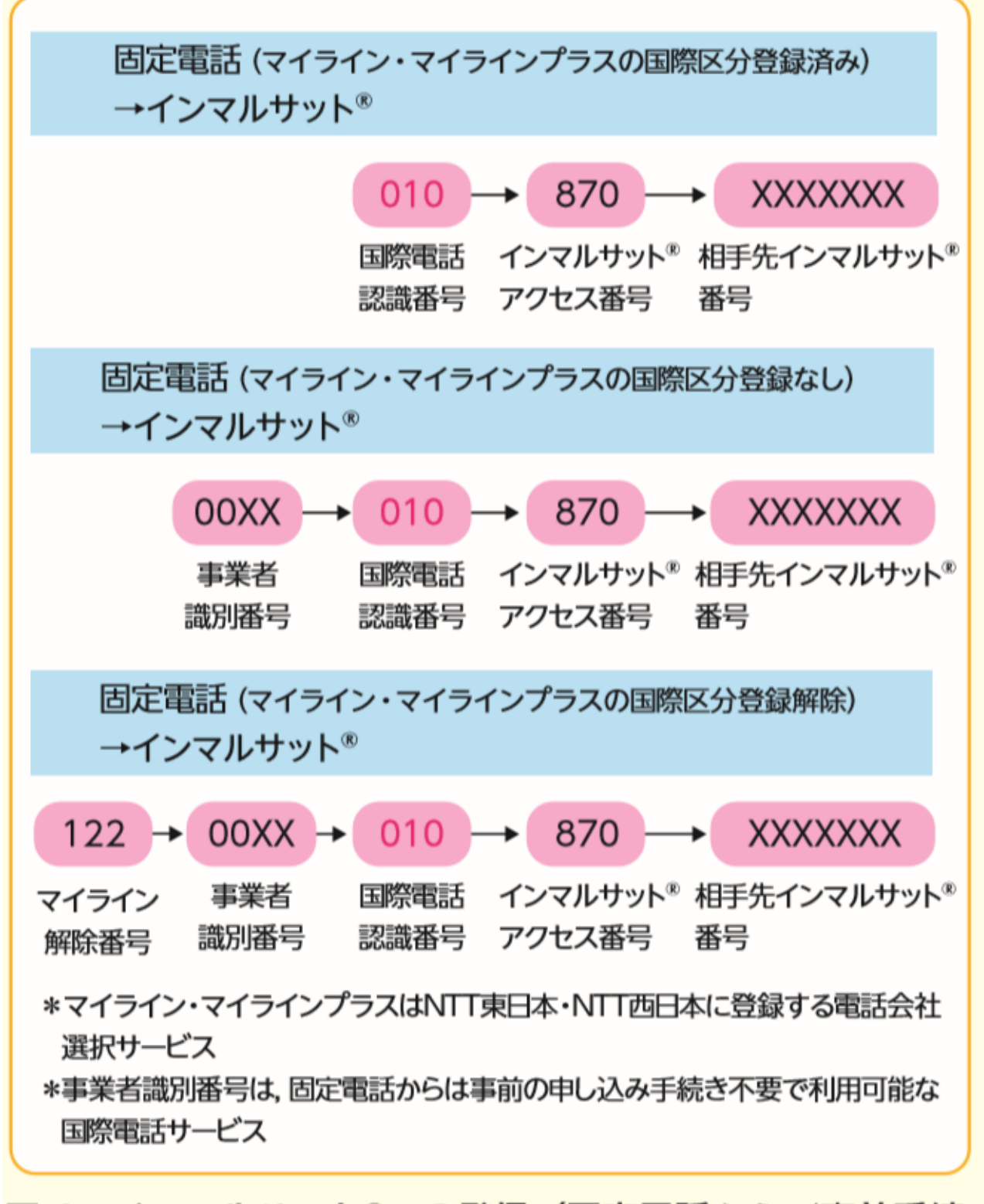

## 図4 インマルサット®への発信 (固定電話から/事前手続 き不要)

### 使用方法

#### ワイドスターⓇ

南方に障害物がない場所に本体を設置する。電源を入れアンテナの仰角を約 45°方角を南にセットする。 本体の受信レベルメーターが高値を示す位置に、アンテナ方角と仰角を微調整する。これで通話が可能 な状態となる。

#### ※室外アンテナ使用時

南西方向(方位角 197.4°仰角 44.9°山形県の目安)向いているか確認し設置してください。

#### インマルサットⓇ

南の空が開けている場所を選ぶ。電源を入れると『衛星を検索しています』が表示され、ネットワークが 自動検索される。『サービス準備完了』と表示後『Inmarsat』が表示される。これで通話が可能な状態と なる。

#### ※室外アンテナ使用時

アンテナより南の空に に障害物 (山・建造物など) がない場所を選んで設置してください。

#### イリジウムⓇ

空が開けている場所 に出て、アンテナを空へ向けてまっすぐ 伸ばす。電源を入れると画面に『ネット ワーク検索中』、画面左上の信号(アンテナ)の 強さが表示されるのを待つ。イリジウム端末が衛星か らの電波を捕捉すると 『登録済み』と表示される。 これで通話が可能な状態となる。

※室外アンテナ使用時 アンテナより上 (仰角 8.2 度) に障害物 (山・建造物など) がない場所を選んで設置してください。

#### スラヤⓇ

南西方向、仰角 25°~60°アンテナを向ける。電源を入れアンテナバーが立っていることを確認。画 面に『Thuraya Japan』と表示される。これで通話が可能な状態となる。

#### ※室外アンテナ使用時

南西方向、仰角 25°~60°に障害物 (山・建造物など) がない場所を選んで設置してください。